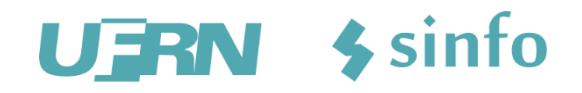

apresentam

# NEE – Necessidades Educacionais Especiais MÓDULO

**Visão Geral**

ADRILÚCIA GONÇALVES

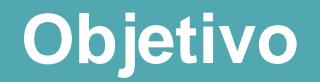

O Módulo NEE - Necessidades Educacionais Especiais tem o objetivo de realizar o acompanhamento pedagógico de alunos que possuem algum tipo de necessidade educacional especial, desde o momento de seu ingresso na instituição, até o momento de sua saída.

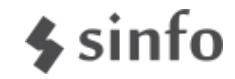

### **Papéis**

### • **Gestor NEE**

– Responsável pelo gerenciamento do módulo

### • **Discente**

– Solicita apoio pelo portal do discente ou pessoalmente ao coordenador de curso**;**

### • **Coordenador de Curso**

- Cadastra a solicitação de apoio para o discente
- Realiza o deferimento/indeferimento da solicitação quando o discente o faz pelo portal do discente.

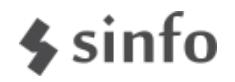

#### **Fluxo**

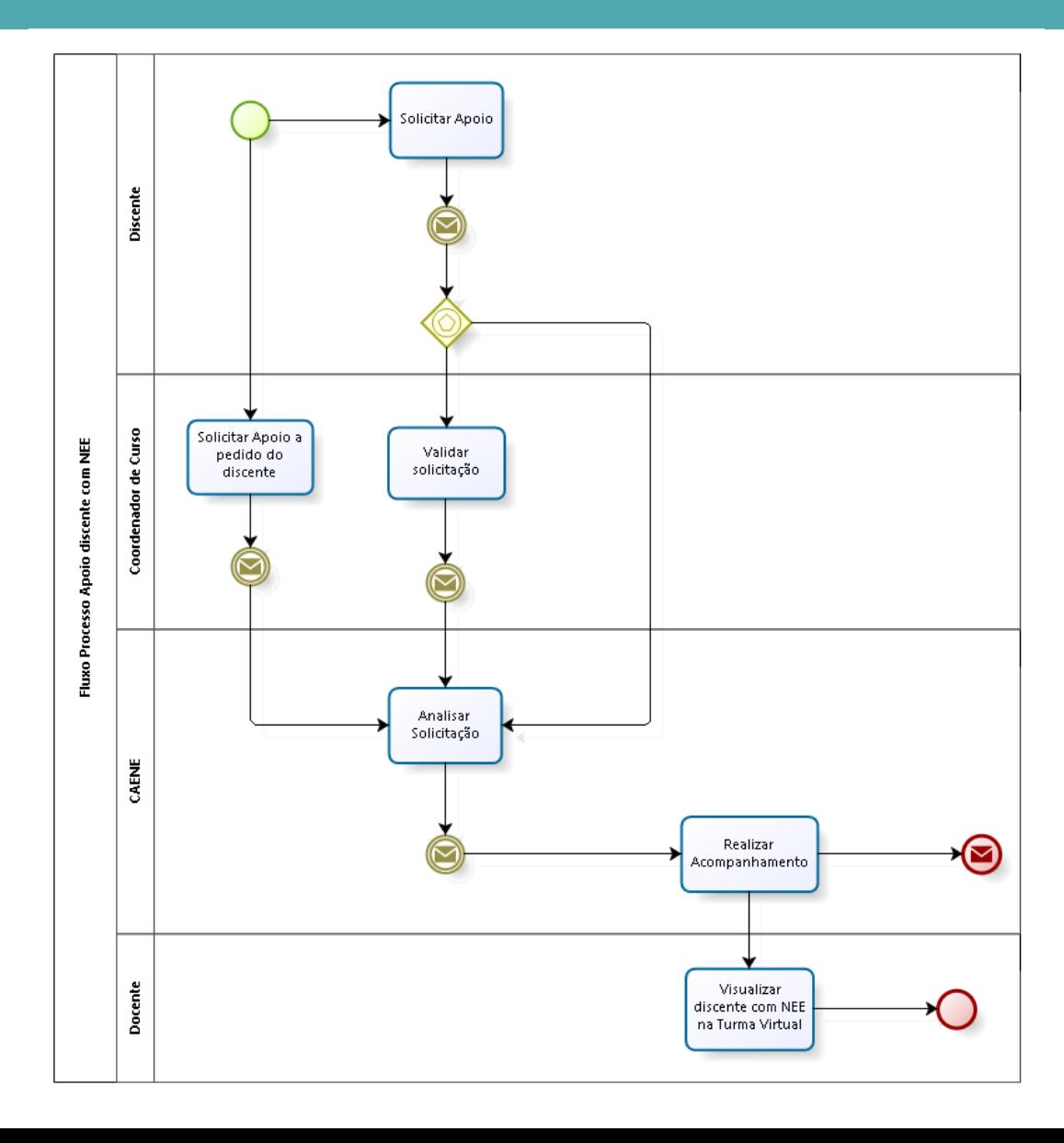

 $\frac{1}{2}$ sinfo

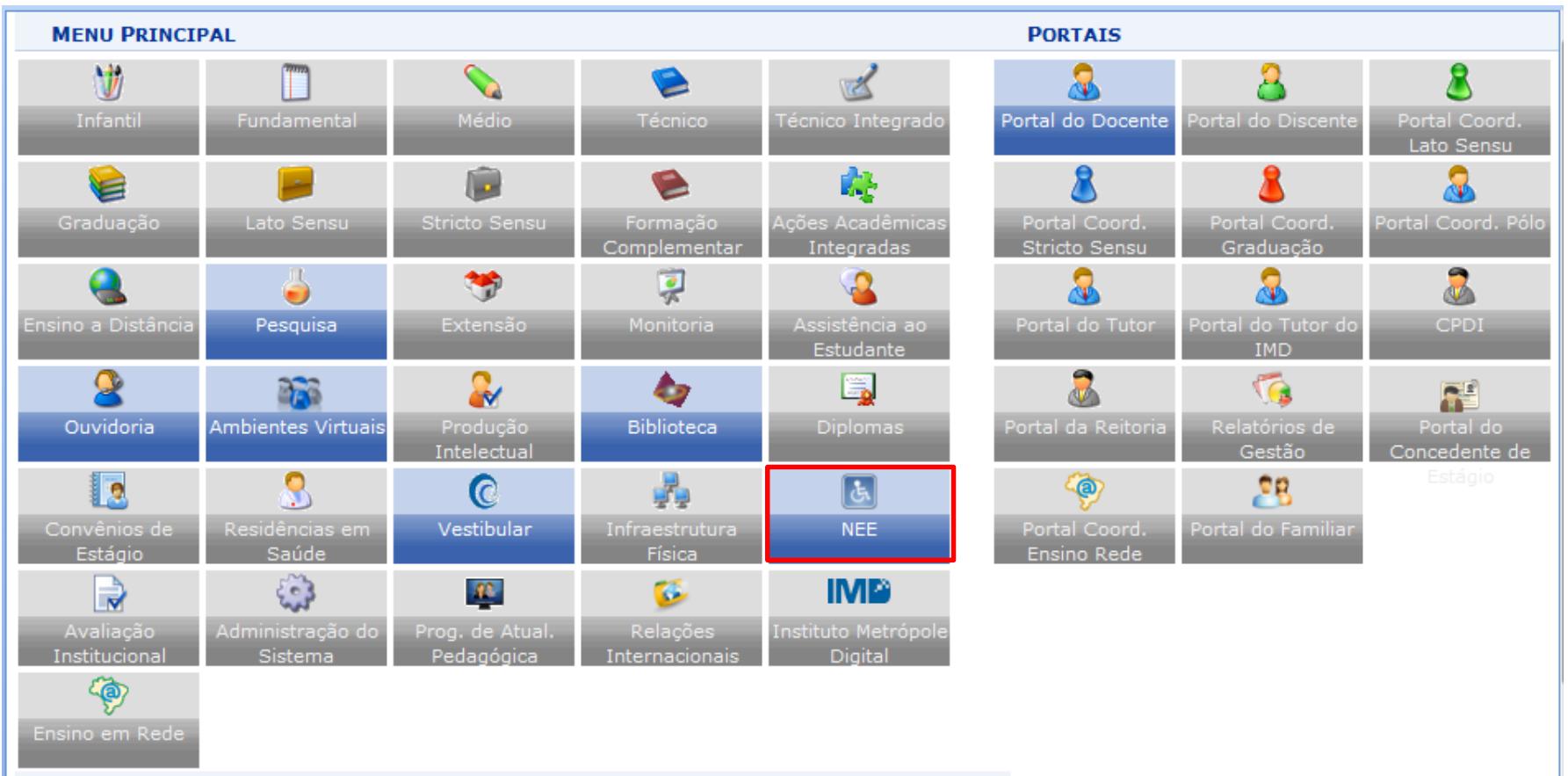

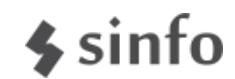

#### **Módulo**

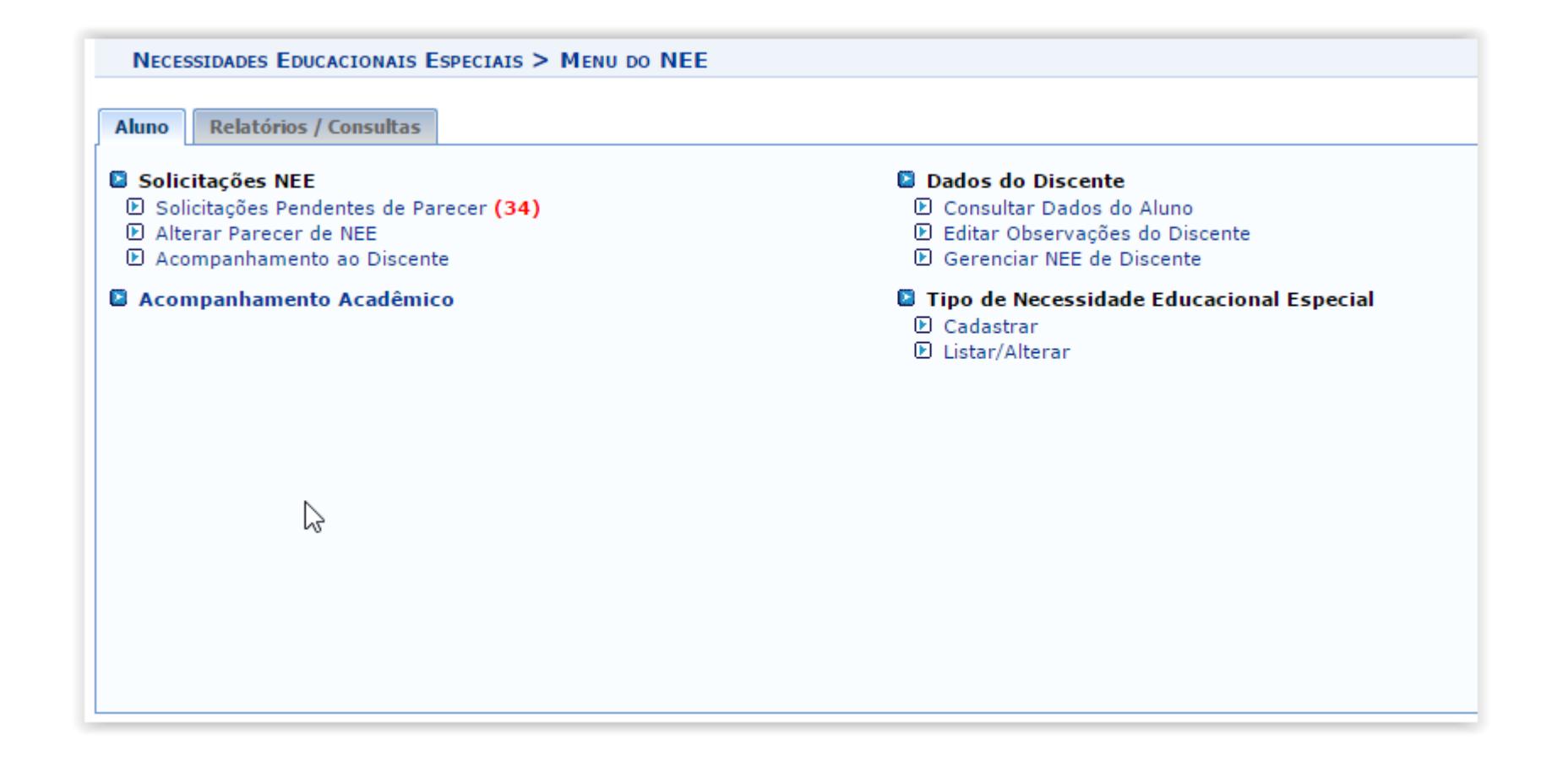

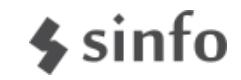

## **Atendimento aos níveis de Ensino:**

- *Infantil*
- *Fundamental*
- *Médio*
- *Técnico*
- *Integrado*
- *Lato Sensu*
- *Stricto Sensu*
- *Graduação*
	- *Presencial*
	- *Distancia*
		- *Coordenadores de Curso*
		- *Coordenadores de Polo*

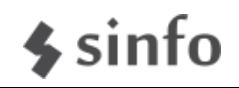

#### **Discente: Solicitação de Apoio**

#### *Portal do discente >> Outros >> Necessidades Educacionais Especiais >> Solicitar Apoio*

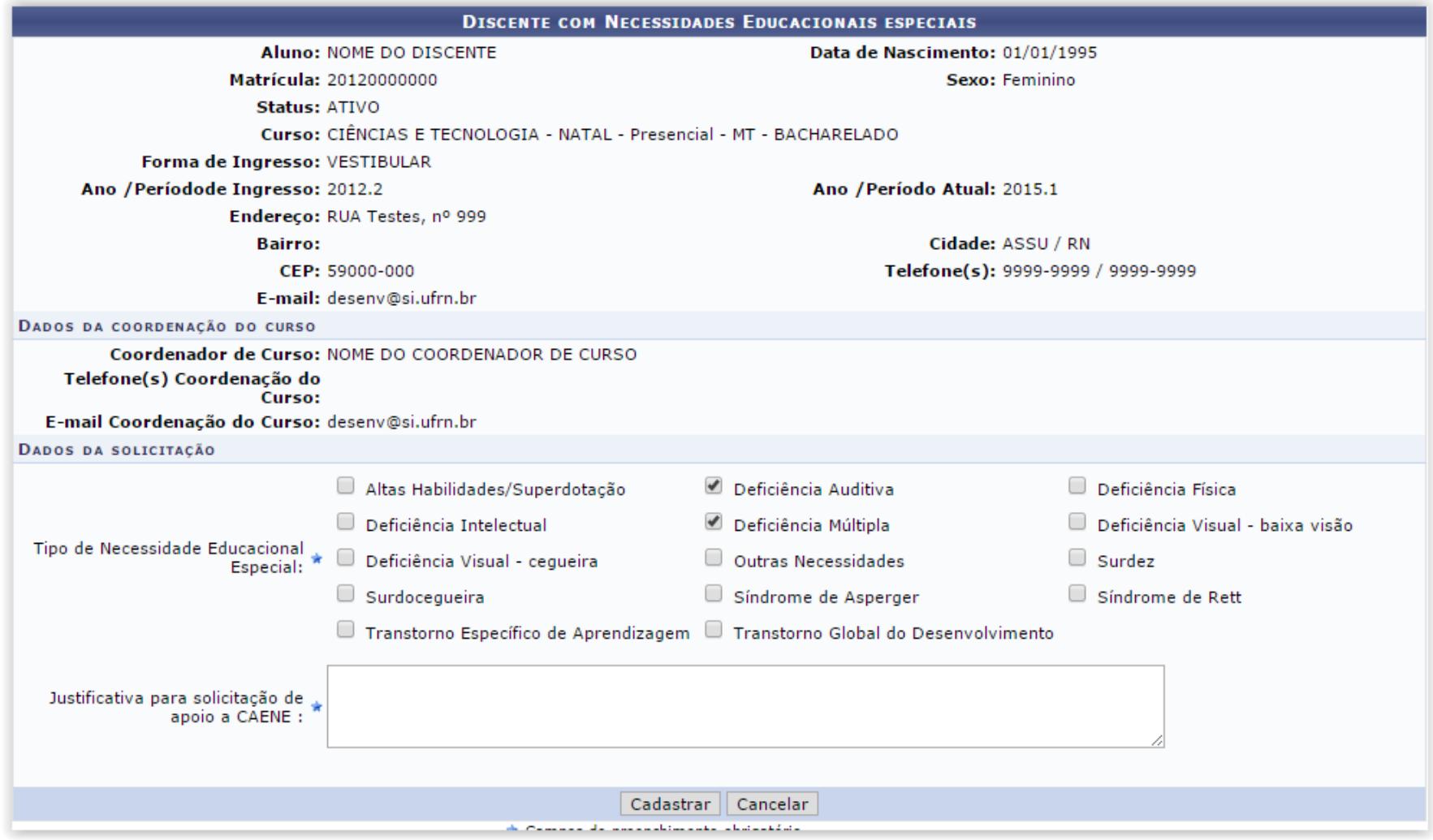

'n

### **Coordenação de Curso: Análise da Solicitação**

#### *Portal Coordenador >> Aluno >> Discente com NEE >> Analisar Solicitação de Discente NEE*

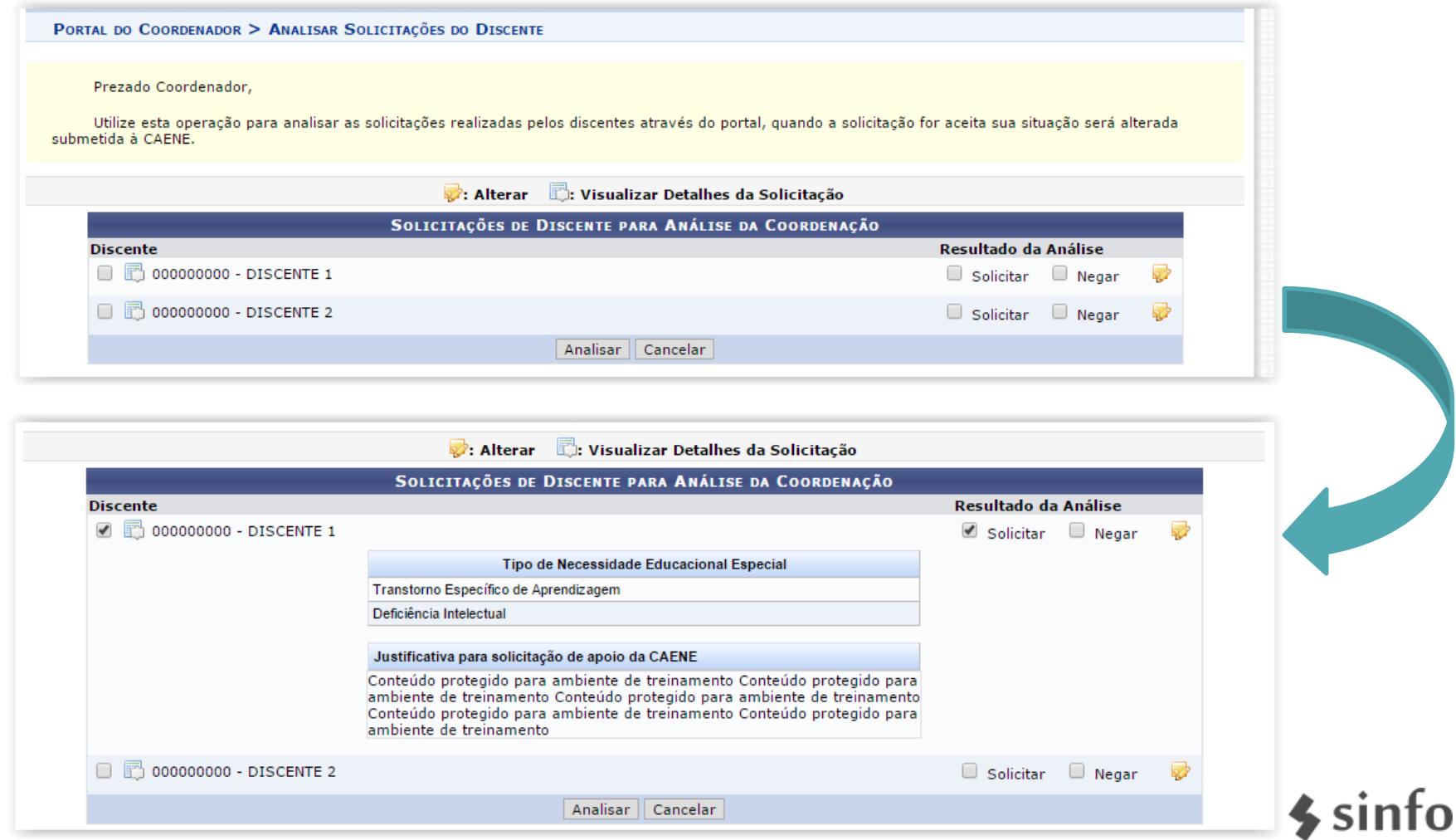

### **Gestor NEE: Análise pela CAENE**

NECESSIDADES EDUCACIONAIS ESPECIAIS > ALUNOS COM SOLICITAÇÕES DE APOIO PENDENTES DE PARECER

#### *Módulo NEE >> Aluno >> Solicitações NEE >> Solicitações Pendentes de Parecer*

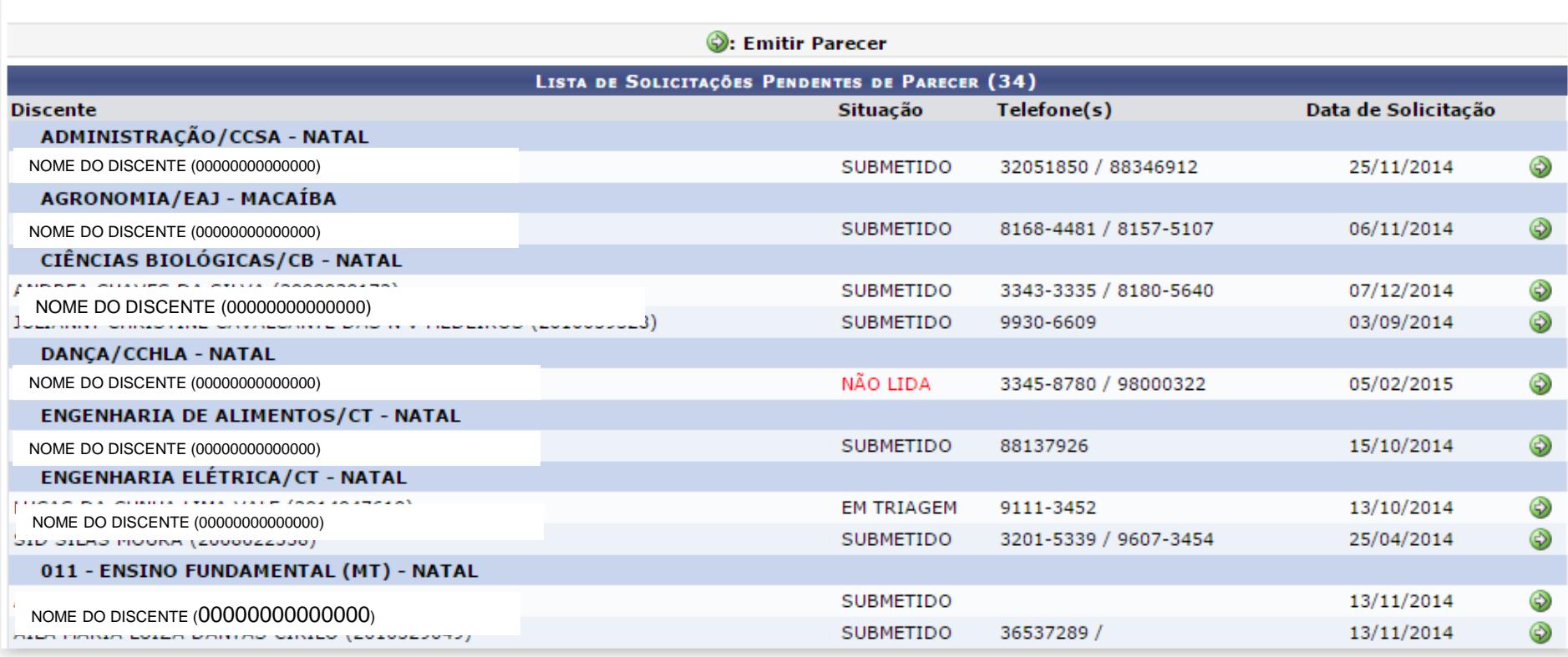

#### O.  $\sim$  sin

# **Gestor NEE: Análise pela CAENE**

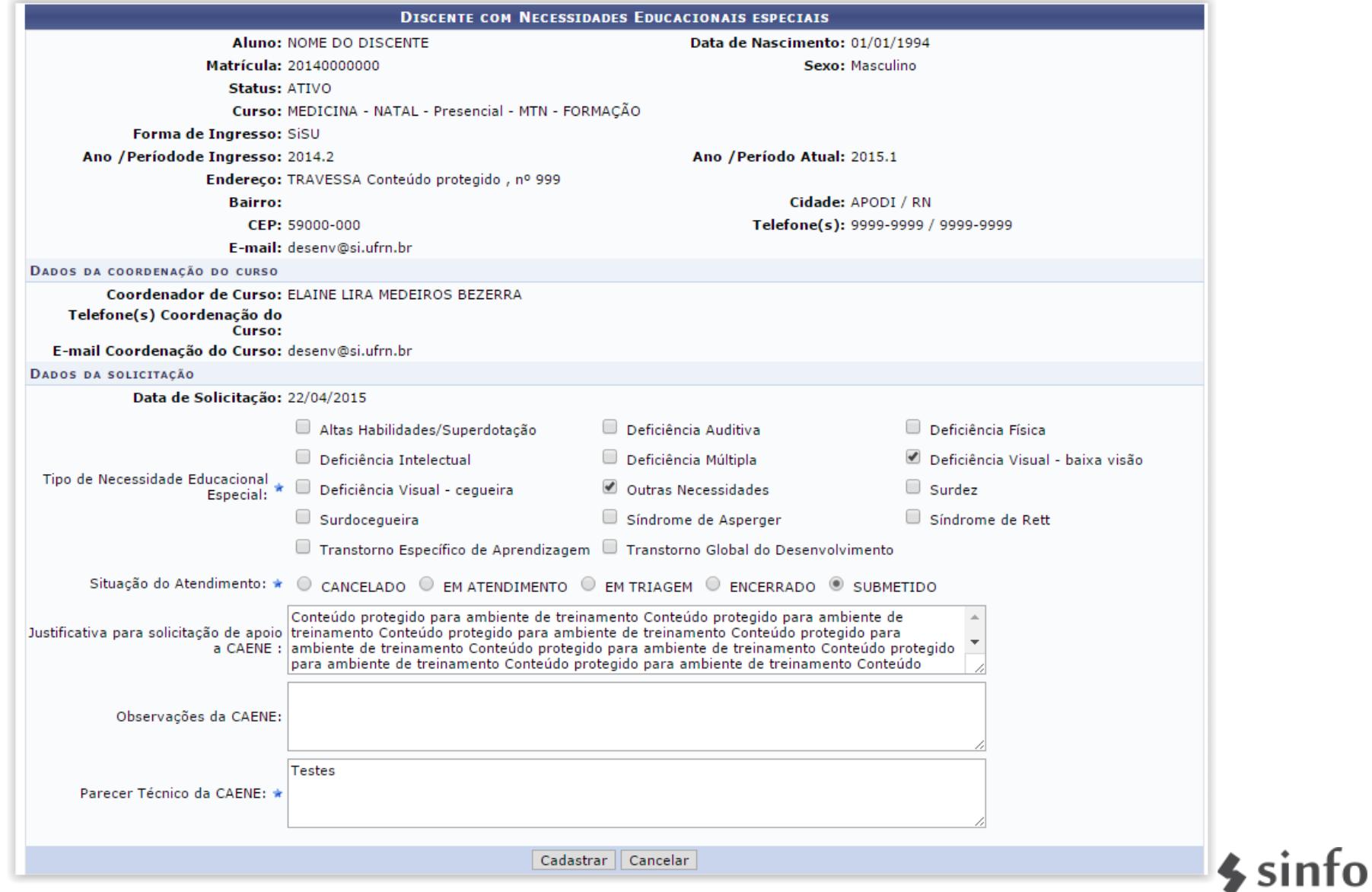

### **Gestor NEE: Cadastrar Acompanhamento**

*Permite a CAENE cadastrar acompanhamentos aos discentes assistidos: Módulo NEE >> Aluno >> Solicitações NEE >> Acompanhamento ao Discente*

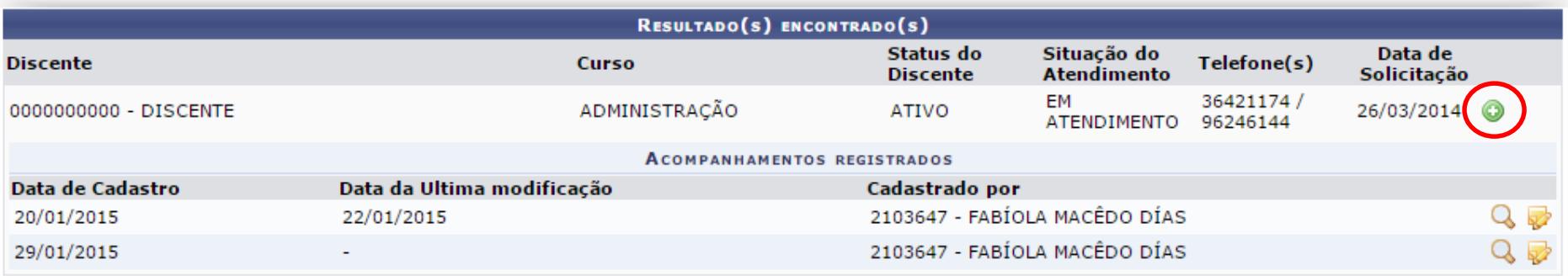

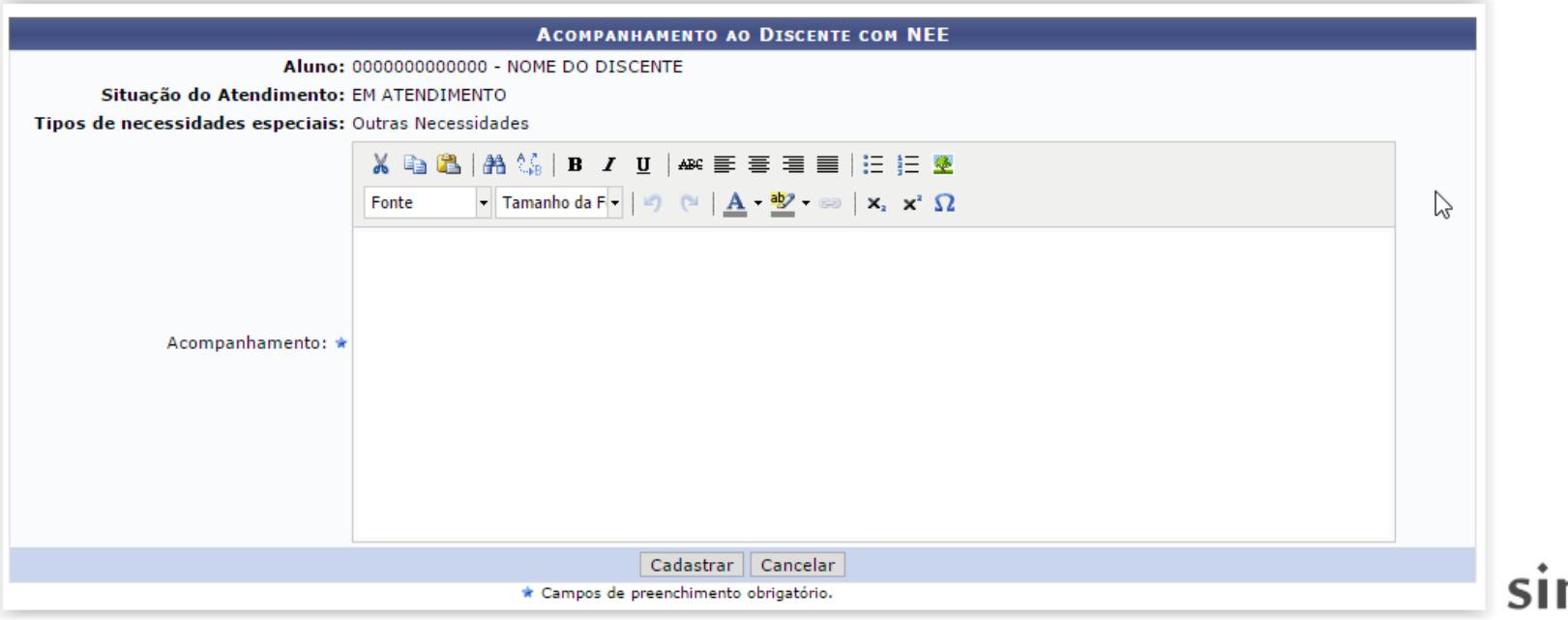

### **Gestor NEE: Acompanhamento Acadêmico**

*Permite realizar o acompanhamento acadêmico, consultando notas, histórico, atestado de Matrícula, detalhes da solicitação e acompanhamentos cadastrados Módulo NEE >> Aluno >> Acompanhamento Acadêmico*

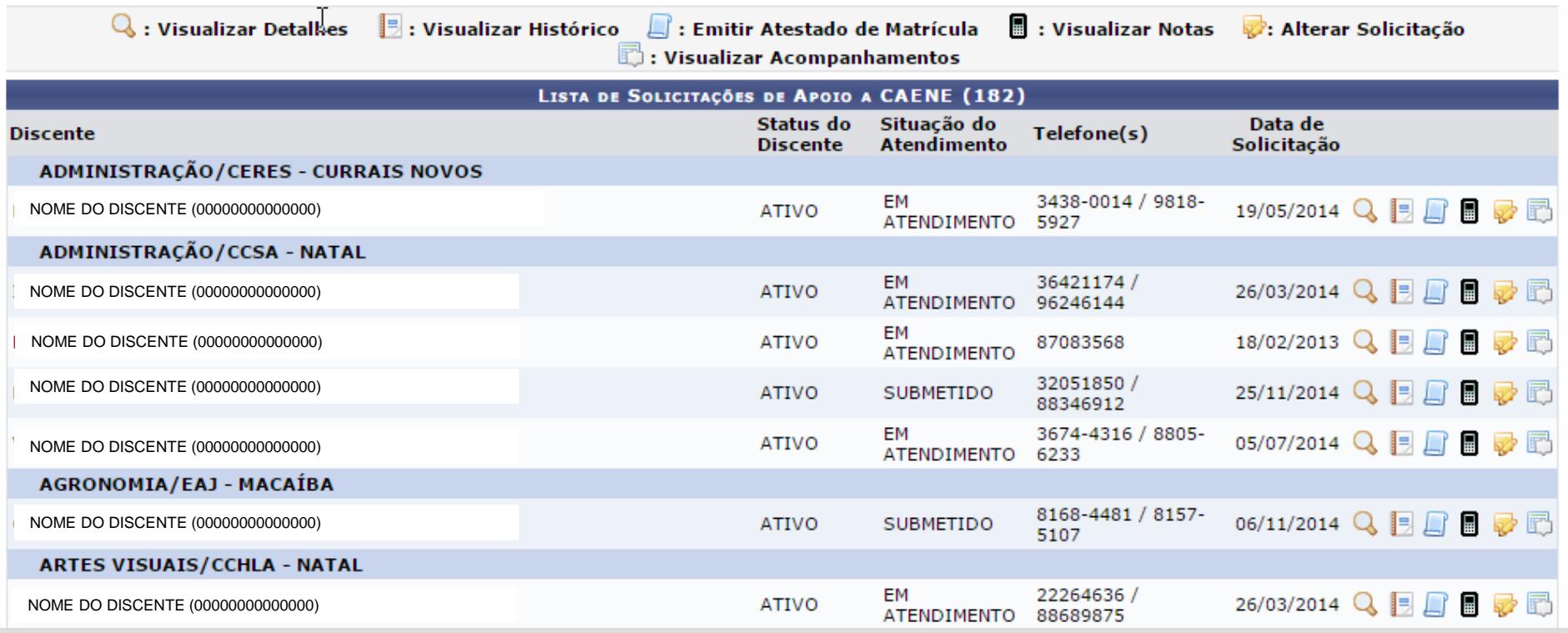

#### L SI r

### **Gestor NEE: Outras Operações**

#### Módulo NEE >> Aba Alunos

- *Consultar dados do aluno*
- *Editar Observações do Discente (testar)*
- *Gerenciar NEE do Discente*
- *Cadastrar tipo de NEE*

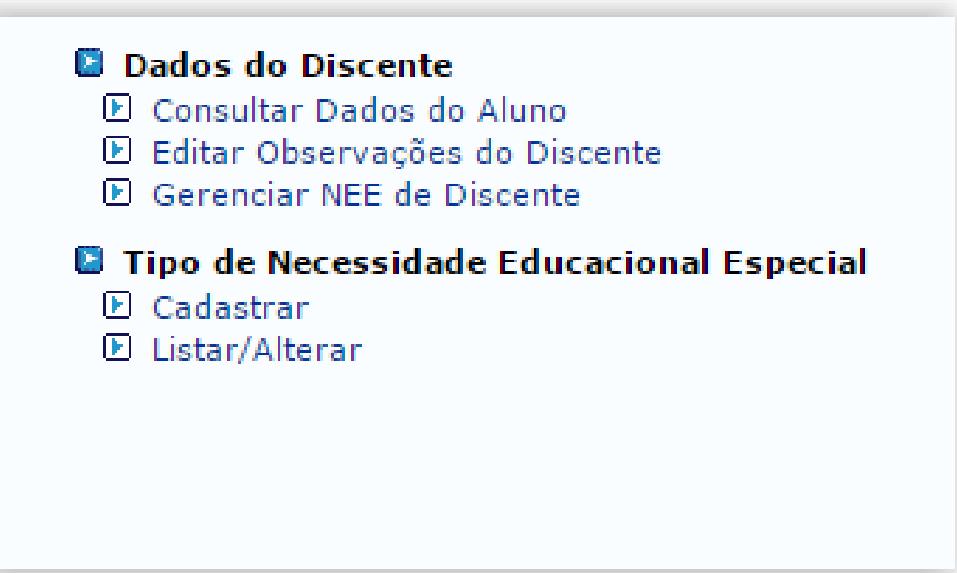

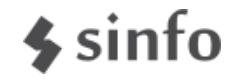

*Módulo NEE >> Aba Relatórios >> Consultas >> Listar Alunos com Apoio Submetido à Coordenação*

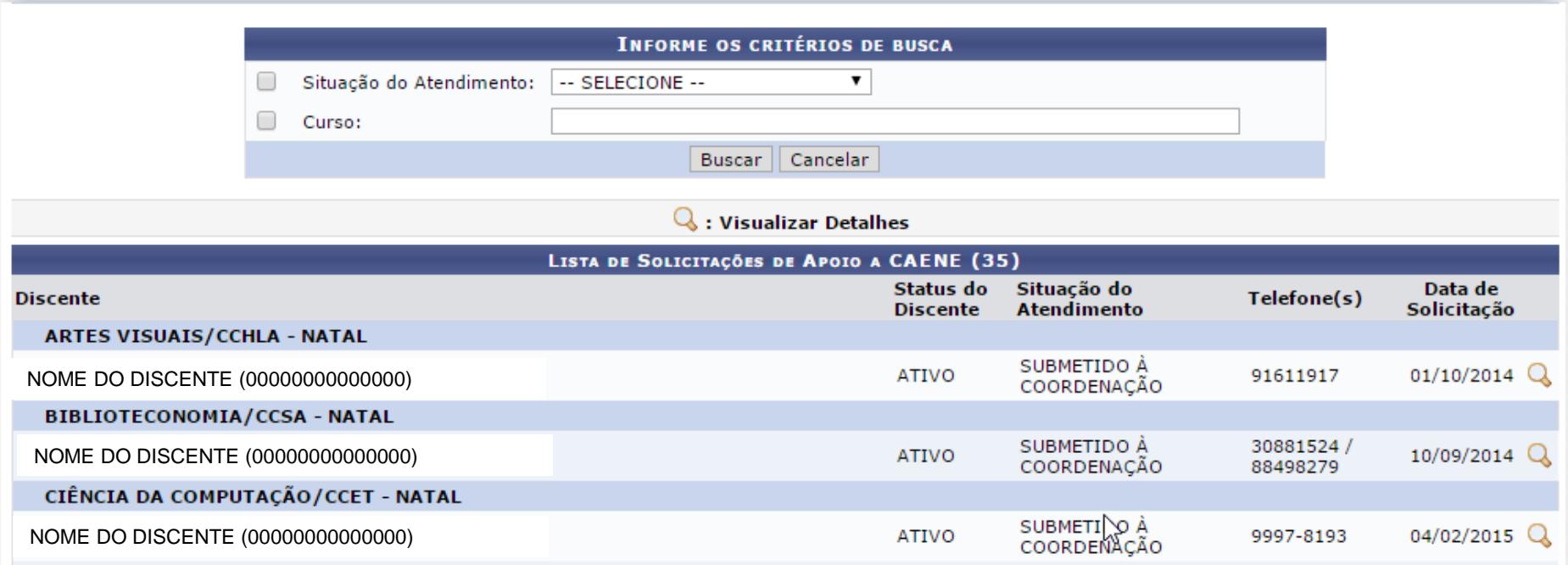

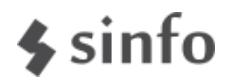

*Módulo NEE >> Aba Relatórios >> Consultas >>Consultar Solicitações de Apoio Inativas e Finalizadas*

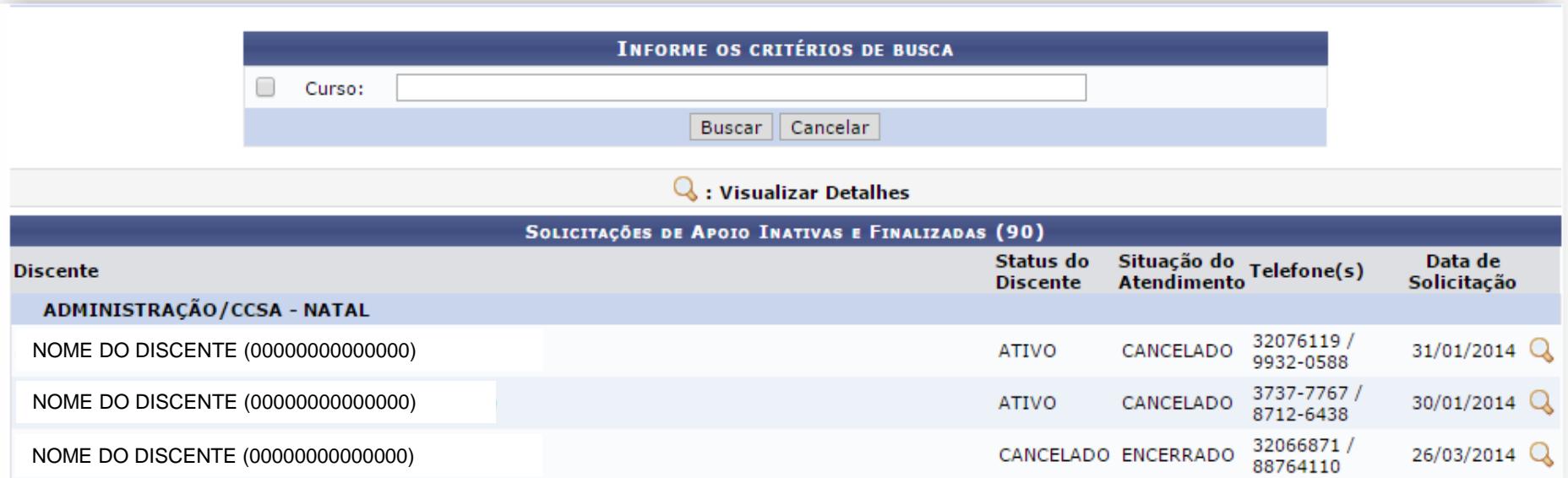

#### $\frac{2}{3}$  sint to

*Módulo NEE >> Aba Relatórios >> Relatórios NEE >> Alunos com NEE por forma de Ingresso*

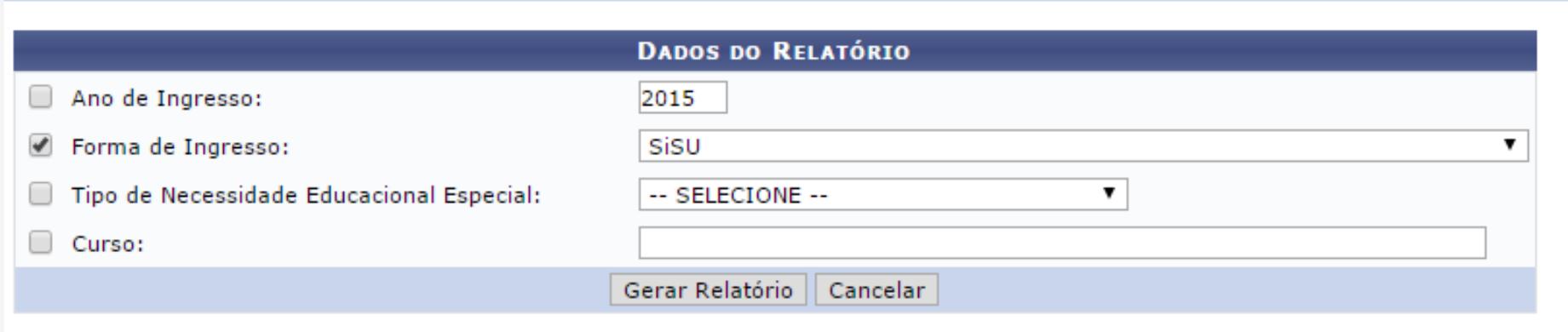

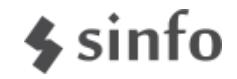

*Módulo NEE >> Aba Relatórios >> Relatórios NEE >> Alunos por tipo de Necessidades Especiais*

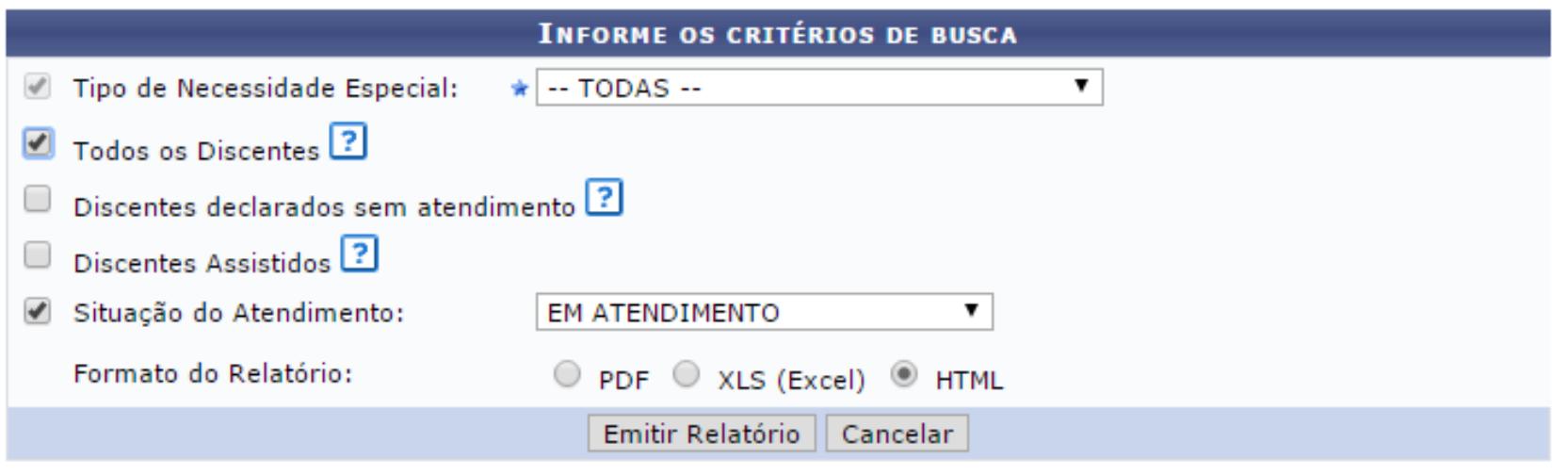

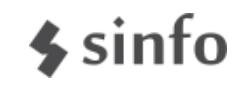

*Módulo NEE >> Aba Relatórios >> Relatórios NEE >> Solicitações Atendidas/Atendimentos Realizados*

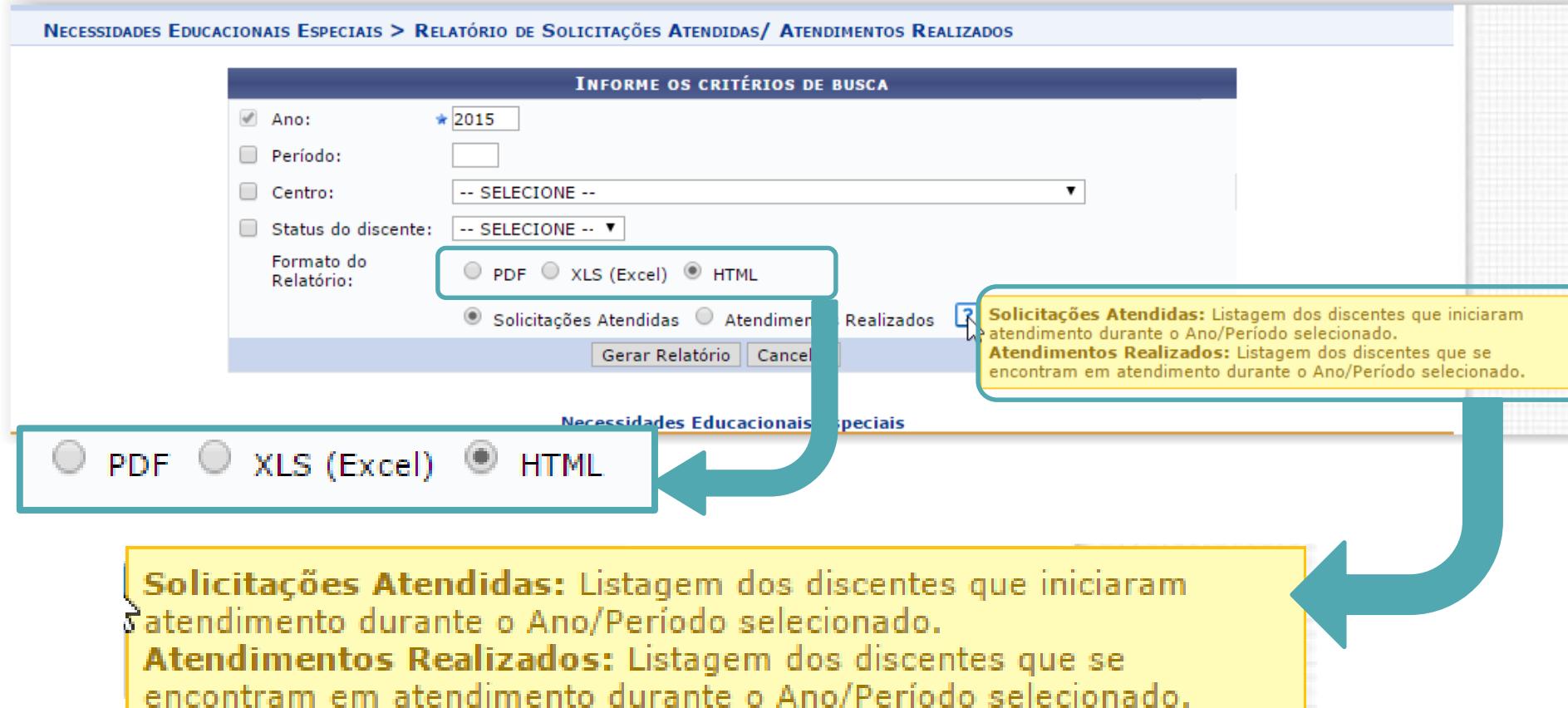

Ō

 $\sim$  sin

### **Portal do Docente – Turma Virtual**

• Docente visualiza que a turma possui discente com **NEE** 

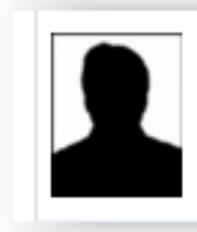

NOME DO DISCENTE Curso: ADMINISTRAÇÃO/CCSA Matrícula: 2014000000 Usuário: login E-mail: desenv@si.ufrn.br

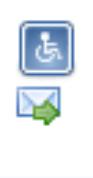

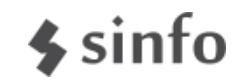

#### **Portal do Docente – Turma Virtual**

• Visualiza informações cadastradas pela CAENE

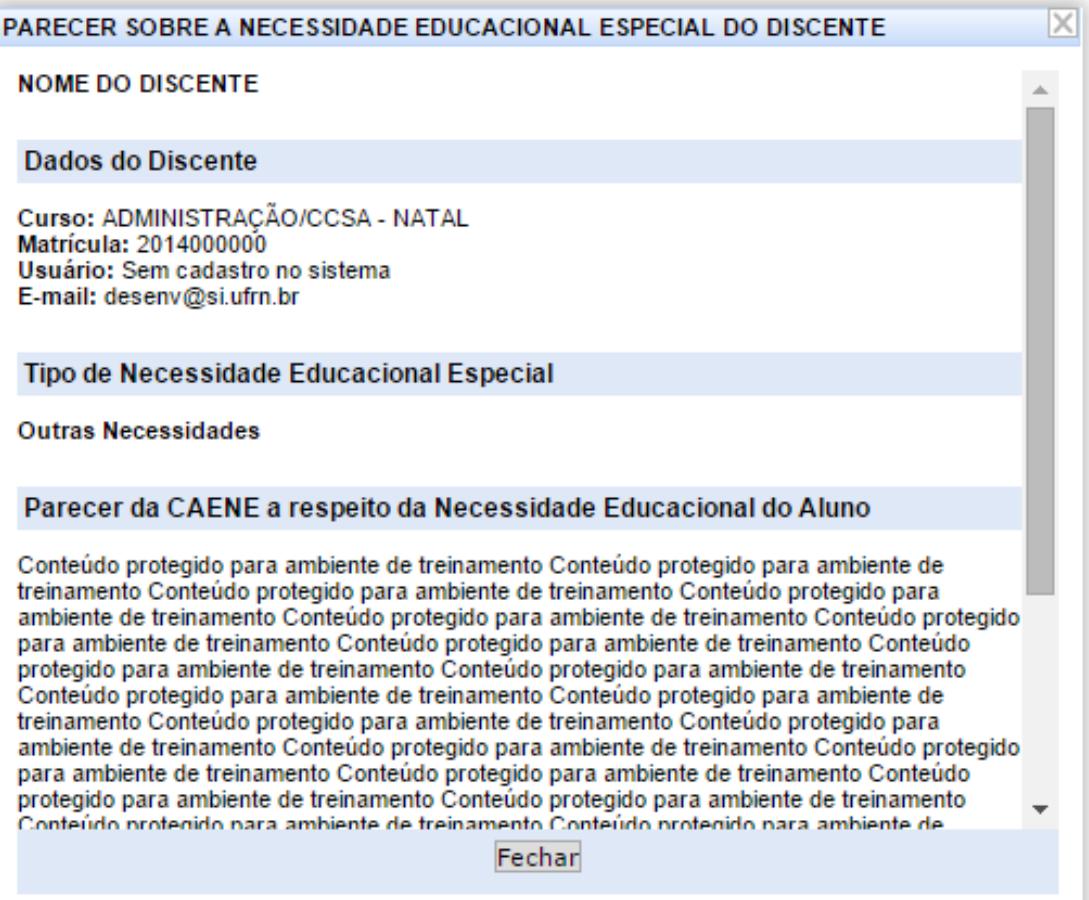

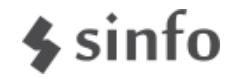

#### **Portal do Docente – Turma Virtual**

• Docente pode entrar em contato com a CAENE.

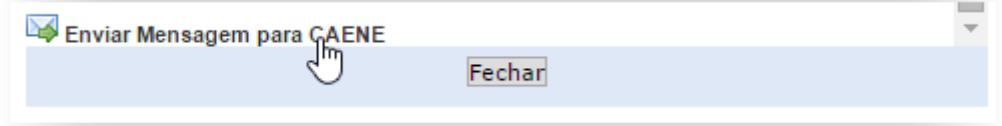

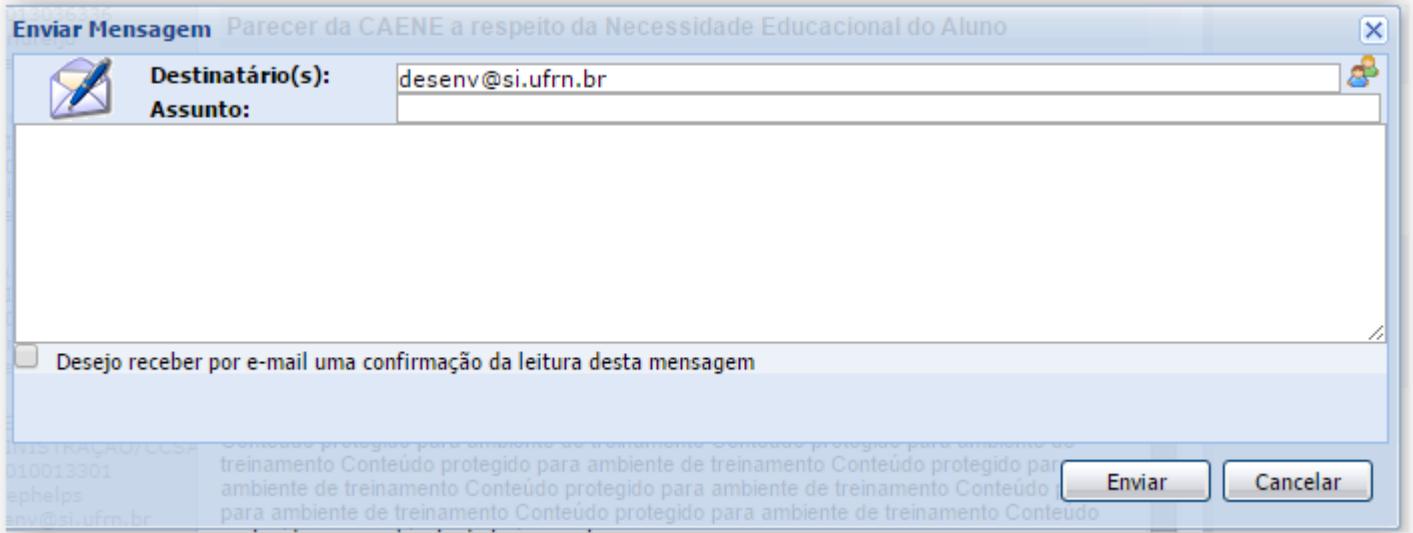

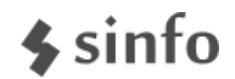

# **Outras Operações: Notificações Automáticas**

- Quando o aluno solicita apoio:
	- **CAENE**
	- Coordenador de Curso
	- Coordenador de Polo e Gestor SEDIS (Se aluno EAD)
- Quando Coordenador de Curso Cadastra:
	- Aluno
	- CAENE
	- Coordenador de Polo e Gestor SEDIS (Se aluno EAD)
- Quando Coordenador de Polo cadastra solicitação:
	- Aluno
	- **CAENE**
	- Gestor SEDIS
- Quando Coordenador de Curso/Polo Atende solicitação
	- Aluno
	- **CAENE**
- Quando CAENE cadastra parecer
	- Aluno
	- Coordenador de Curso
	- Coordenador de Polo e Gestor SEDIS (Se aluno EAD)

5 sin

### **Outras Operações: Notificações Automáticas**

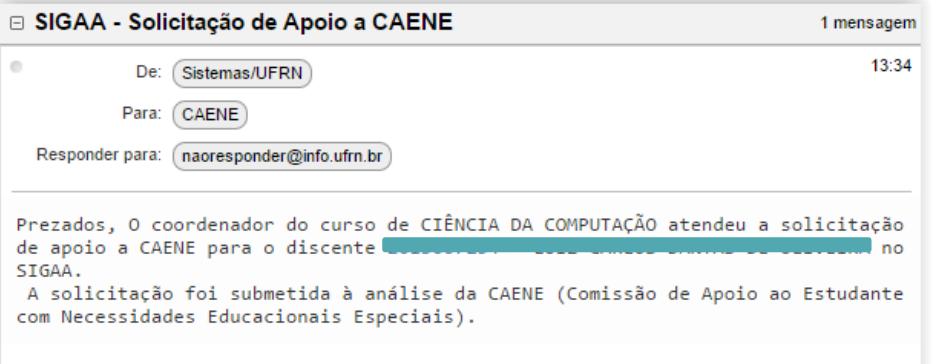

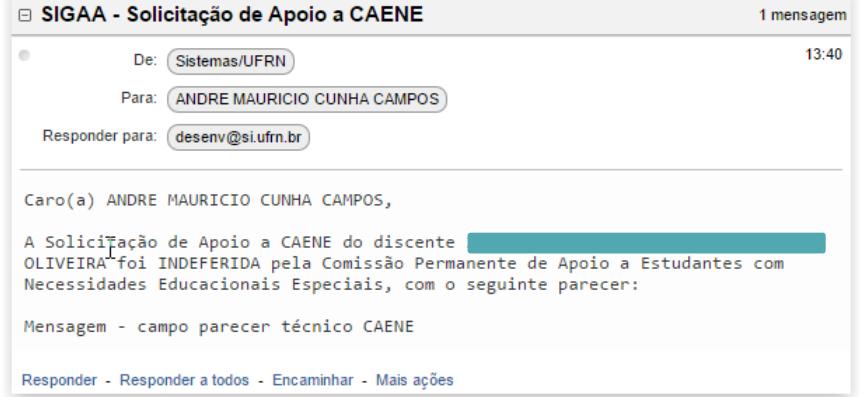

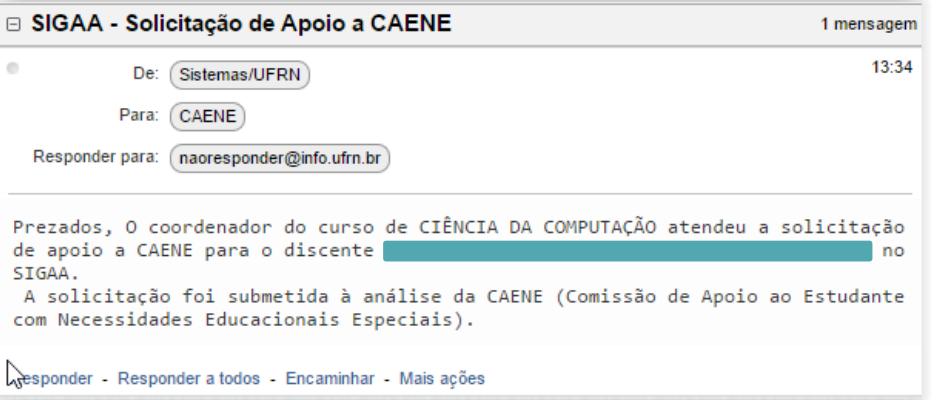

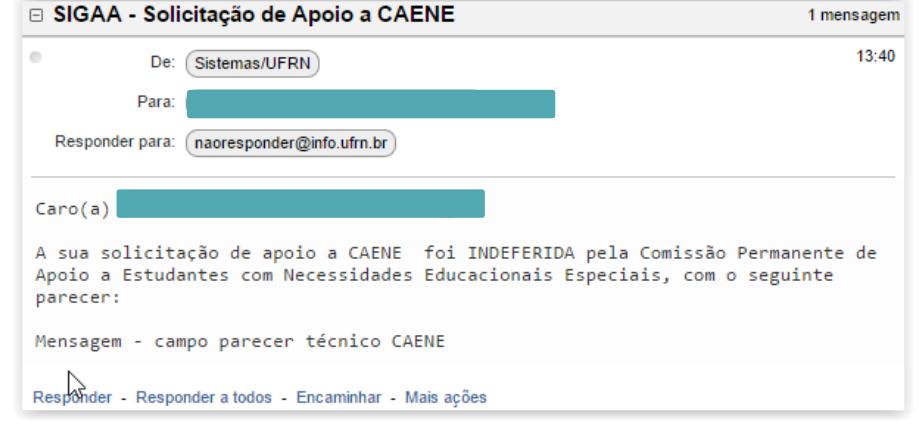

 $\frac{1}{2}$  sinfo

# **Dúvidas?**

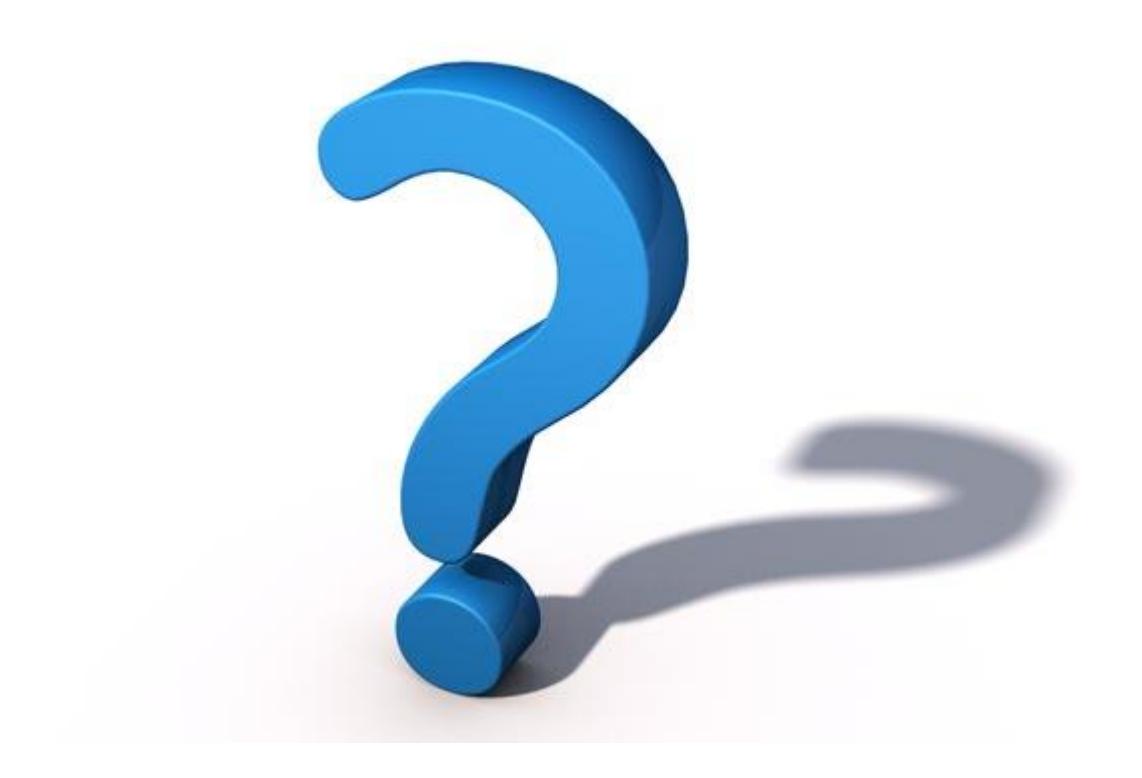

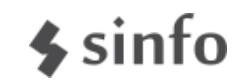

# **Informações**

- Lembre-se: "A prática leva à perfeição!"
- Manuais de Necessidades Educacionais Especiais:
	- http://www.info.ufrn.br/wikisistemas/doku.php?id=suporte:manuai s:sigaa:nee:lista
- Portal da Cooperação (Fóruns):
	- http://www.portalcooperacao.info.ufrn.br/
- Blog SINFO (Atualizações e Eventos):
	- <http://sistemasdaufrn.blogspot.com.br/>
- Contato:
	- cooperação@info.ufrn.br

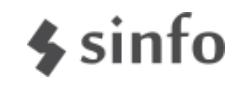